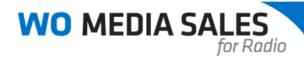

## Hour by Hour Report

Create Hourly Reports for your station in *WO Media Sales*. You can apply single or multiple stations and/or demos, and print or export the report to Excel.

Click Research, then Radio Research, and choose Hour by Hour.

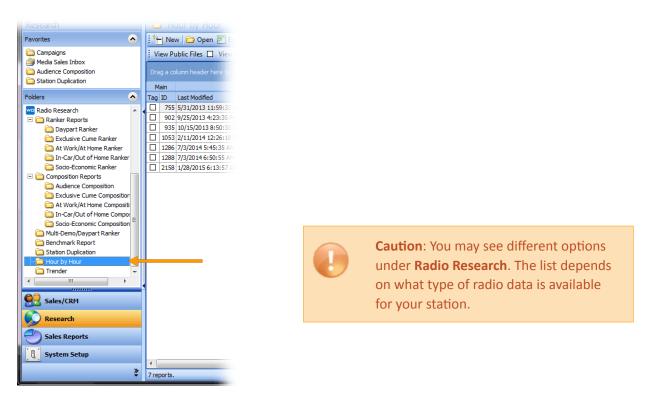

Click **New** and you will see the setup screen. If you want to **Clear All** of the report specifications, just click the button to clear out your current selections.

| Station Hour by H<br>Please select the info | lour Report<br>armation you want to use for this Hour by Hour Report |        |
|---------------------------------------------|----------------------------------------------------------------------|--------|
|                                             | Market<br>Gotham selected.                                           |        |
|                                             | FALL 2012 NELSEN selected.                                           |        |
| G                                           | Qualitative Criteria<br>No criteria has been defined                 |        |
| 4                                           | Stations<br>GAAA-AM, GAAF-FM and GAAL-FM selected.                   |        |
|                                             | Demos<br>Persons 12+ selected.                                       |        |
| Clear All                                   | Create Report                                                        | Cancel |

**Caution**: If this is your first time running this report in WO Media Sales, the options above may appear grayed out. If so, just click on each report specification and make your desired selections. The system will remember your last used report specs.

1

**Tip**: You can select multiple demos here, but can only view, print and export one demo at a time.

Once the report is set the way you like, click **Create Report**. The following screen will appear. Click **Save** and name the report now. Click **OK** to save the **Hour by Hour** Report.

| we New Hour by Hou                | ur Report          |                |                                                         |                 |            |                                |
|-----------------------------------|--------------------|----------------|---------------------------------------------------------|-----------------|------------|--------------------------------|
| File                              |                    |                |                                                         |                 |            |                                |
| Save Print                        |                    |                |                                                         |                 |            |                                |
| Hour by Hour                      |                    |                | WO Media Sales                                          | η               |            |                                |
| Persons 12+                       |                    | 🔹 🐟 FALL 2012  |                                                         | 1               |            |                                |
| Station Inform                    | mation             | Monday-Frida   | Save Report                                             | ur by Hour      |            | Graph                          |
| Station Call Letters              | Hour               | Avg Persons /  |                                                         | rg Rtg          | Share      | Graph Based on Mon-Fri Avg Per |
| GAAA-AM                           | 6A-7A<br>7A-8A     | 4,400<br>5,700 |                                                         | 0.4             | 7.3        |                                |
|                                   | 8A-9A              | 5,900          | 🤗 Report Name                                           | 0.7             | 6.3        |                                |
|                                   | 9A-10A             | 6,600          | My New Hour by Hour Report                              | 0.8             | 6.7        |                                |
|                                   | 6A-10A             | 5,600          | Report description: My New Hour by Hour Report          | 0.6             | 6.5        |                                |
|                                   | 10A-11A<br>11A-12P | 6,900          | Report descriptions my new hour by hour Report          | 0.5             | 5.0<br>4.0 |                                |
|                                   | 12P-1P             | 6,000          | 🔒 Security Options                                      | 0.4             | 4.0        |                                |
|                                   | 1P-2P              | 5,700          | Private File - no one can see this file but me.         | 0.4             | 4.3        |                                |
|                                   | 2P-3P              | 5,100          | Public File - everyone at my station can see this file. | 0.4             | 4.4        |                                |
|                                   | 10A-3P<br>3P-4P    | 6,000<br>4,400 | Public Pile * everyone at my stadon can see this me.    | 0.5             | 4.9<br>4.6 |                                |
|                                   | 4p.sp              | 3,800          | Use Public Area Of: 🛛 👘 WBHK-FM 👻                       | 0.4             | 4.0        |                                |
| Audience Composition              | 1: GAAA-AM N       | ION-FRI 6A-7A  | Make file Read Only for all users except myself.        |                 |            |                                |
| Avg Pers I                        | P12+ 12-           | 17 18-24 2     | index no rieda ony for an and o except nysen.           |                 |            |                                |
| Men(Males)                        | 1,700              | 200 0          |                                                         |                 |            |                                |
| Women(Females)<br>Persons(Adults) | 2,700              | 0 0            | OK Cancel                                               |                 |            |                                |
|                                   |                    |                |                                                         |                 |            |                                |
| 🔗 Market Info                     |                    |                | 🐉 Display Options                                       |                 |            |                                |
| Market: (<br>Survey Period: F     |                    | CEN            |                                                         | tions With Zer  |            |                                |
| Selected Demo: 1                  |                    |                | Ø Saturday Ø Average Rating Ø Audience Composition      | on Sort estimat | te)        |                                |
| Population: 9<br>Sample Size: 1   |                    |                | Sunday Share Graph                                      |                 |            |                                |

Looking at the **Hour by Hour** screen, notice you can switch between multiple report specs (if selected) by clicking on the drop-down arrows of each.

| - W                  |         |        |           |                           |                    |   |       |               |       |             |                |       |                    |
|----------------------|---------|--------|-----------|---------------------------|--------------------|---|-------|---------------|-------|-------------|----------------|-------|--------------------|
| Save Print           | Exce    | el     |           |                           |                    |   |       |               |       |             |                |       |                    |
| File Operations      | Export  | s      |           |                           |                    |   |       |               |       |             |                |       |                    |
| Hour by Hour         | _       |        |           |                           |                    |   | _     |               |       |             |                |       |                    |
| Persons 12+          |         | -   🚯  | FALL 2012 | NIELSEN                   |                    |   | -     |               |       |             |                |       |                    |
| Station Inform       | ation   | N      | L         | NIELSEN                   |                    | _ | aturd | ay Hour by Ho | ur    | Sunda       | ay Hour by Hou | r     | Graph              |
| Station Call Letters | Hour    | Avg Pe |           | 2012 NIELS                |                    |   | ns    | Avg Rtg       | Share | Avg Persons | Avg Rtg        | Share | Graph Based on Mon |
| GAAA-AM              | 6A-7A   |        |           | 012 NIELSEN<br>012 NIELSE |                    |   | ,700  | 0.3           | 4.7   | 3,500       | 0.4            | 7.3   |                    |
|                      | 7A-8A   |        |           |                           | N<br>2 NIELSEN AVG | Ξ | ,700  | 0.4           | 4.0   | 5,200       | 0.6            | 6.0   |                    |
|                      | 8A-9A   |        |           | 2/SP12/WI                 |                    |   | ,800  | 0.3           | 2.7   | 6,700       | 0.7            | 6.3   |                    |
|                      | 9A-10A  |        |           | 2 NIELSEN                 |                    |   | ,400  | 0.4           | 2.7   | 7,300       | 0.8            | 6.7   |                    |
|                      | 6A-10A  |        |           | 2 NIELSEN                 |                    | - | ,200  | 0.4           | 3.4   | 5,700       | 0.6            | 6.5   |                    |
|                      | 10A-11A |        | 6,900     | 0.8                       | 4.9                |   | 3,800 | 0.4           | 2.8   | 4,300       | 0.5            | 5.0   |                    |
|                      | 11A-12P |        | 6,500     | 0.7                       | 4.5                |   | 6,300 | 0.7           | 4.4   | 2,900       | 0.3            | 4.0   |                    |
|                      | 12P-1P  |        | 6,000     | 0.7                       | 3.7                |   | 4,400 | 0.5           | 2.9   | 3,800       | 0.4            | 4.0   |                    |
|                      | 1P-2P   |        | 5,700     | 0.6                       | 3.7                |   | 2,500 | 0.3           |       | 3,900       | 0.4            | 4.3   |                    |

At the bottom of the **Hour by Hour** screen, the **Audience Composition** is a grid that provides valuable information broken out by each demo cell taken from the broad base demo you selected. If you want to edit your **Hour by Hour** display or don't want to see a particular estimate, you can uncheck items under **Display Options**.

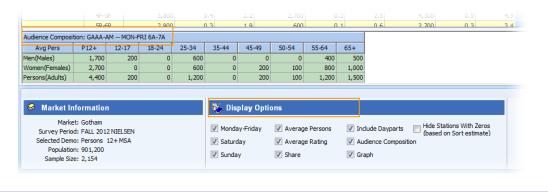

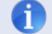

Tip: Audience Composition is another report available under Radio Research.

Once your report is set the way you like it, click **Print**. This screen will appear. Choose your station from the drop-down **Station** menu. Add a station logo if you have one, by clicking on the elipsis(...) button and navigating to its location on your local machine or network. Click **Print** to go to the Print Preview or **Cancel** to go back to the **Hour by Hour** screen.

| we WO Media Sales |                                       |                                                                                                    |
|-------------------|---------------------------------------|----------------------------------------------------------------------------------------------------|
| Configur          | e Hour                                | by Hour Report                                                                                           |
| Report Header     | Station                               | GAAA-AM                                                                                                  |
| Comment           |                                       |                                                                                                    |
|                   | Report Title<br>Report Author         | My New Hour by Hour Report<br>WideOrbit User                                                             |
|                   | Sales Person<br>Phone<br>Fax<br>Email | WideOrbit User                                                                                           |
|                   | Web Site<br>Load Defau                | Show Shading     Show Shading     Clear All     Print Header on First Page Only? t Header Info on Print? |
|                   |                                       | <back next=""> Print Cancel</back>                                                                       |

At this time, you can print to a local or network printer by clicking the **Print** button, **Export To PDF** by clicking the button in the lower left-hand corner, or you can **Export Report** or **Send To** (email) the report as another file type by choosing the options at the top of the screen.

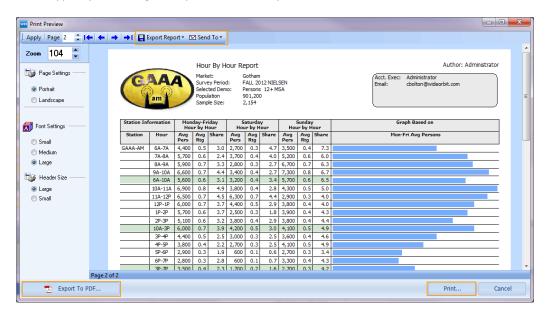

You can also change the orientation of the report and/or change the font and header settings of the report using the options found in the left panel.

| Print Preview                                   |        |              |           |             |                       |    |
|-------------------------------------------------|--------|--------------|-----------|-------------|-----------------------|----|
| Apply Page 2 🛟 🕻                                | -   🔶  | →   →    🔡 E | xport Rep | ort 🔻 🖪     | Sen                   | d  |
| Zoom 104 🛟                                      |        |              |           |             |                       |    |
| 🎲 Page Settings ——                              |        | G            |           |             | Hou<br>Mark           | et |
| <ul> <li>Portrait</li> <li>Landscape</li> </ul> |        |              | am        | )           | Selec<br>Popu<br>Samp | te |
| 🚮 Font Settings ———                             |        | Station Inf  | ormation  |             | day-Fr<br>ir by H     |    |
| Small                                           |        | Station      | Hour      | Avg<br>Pers | Avg<br>Rtg            | 5  |
| 0                                               |        | GAAA-AM      | 6A-7A     | 4,400       | 0.5                   | t  |
| 🔘 Medium                                        |        |              | 7A-8A     | 5,700       | 0.6                   | Ļ  |
| Large                                           |        |              | 8A-9A     | 5,900       | 0.7                   | Ĺ  |
|                                                 |        |              | 9A-10A    | 6,600       | 0.7                   | t  |
| Tiggie Header Size ———                          |        |              | 6A-10A    | 5,600       | 0.6                   | Γ  |
| Large                                           |        |              | 10A-11A   | 6,900       | 0.8                   | Ĺ  |
| 🔘 Small                                         |        |              | 11A-12P   | 6,500       | 0.7                   | Ĺ  |
| 0 0 11 11                                       |        |              | 12P-1P    | 6,000       | 0.7                   | Γ  |
|                                                 |        |              | 1P-2P     | 5,700       | 0.6                   | Γ  |
|                                                 |        |              | 2P-3P     | 5,100       | 0.6                   | Γ  |
|                                                 |        |              | 10A-3P    | 6,000       | 0.7                   |    |
|                                                 |        |              | 3P-4P     | 4,400       | 0.5                   |    |
|                                                 |        |              | 4P-5P     | 3,800       | 0.4                   |    |
|                                                 |        |              | 5P-6P     | 2,900       | 0.3                   |    |
|                                                 |        |              | 6P-7P     | 2,800       | 0.3                   |    |
|                                                 |        |              | 3P-7P     | 3,500       | 0.4                   | Γ  |
|                                                 | Page 2 | of 2         |           |             |                       |    |
| 🔁 Export To PE                                  | DF     |              |           |             |                       |    |
| -                                               |        |              |           |             |                       |    |

You can also **Export** the **Hour by Hour** to Excel by choosing the **Excel** button in the *WO Media Sales* ribbon.

| New Hour by Hou               | r Report |               |                 | -     |             |
|-------------------------------|----------|---------------|-----------------|-------|-------------|
| File                          | ε        |               |                 |       |             |
| Save Print<br>File Operations | Exce     |               |                 |       |             |
| Hour by Hour                  | Export   |               |                 |       |             |
| Persons 12+                   |          | 🝷   🚸   SUMME | R 2013 NIELS    | EN    | •           |
| Station Inform                | ation    | Monday-F      | riday Hour by I | Hour  | Saturo      |
| Station Call Letters          | Hour     | Avg Persons   | Avg Rtg         | Share | Avg Persons |
|                               | 5P-6P    | 12,200        | 1.4             | 8.0   | 12,200      |
|                               |          |               |                 |       |             |

A window will come up showing your last saved location. Select where you want to save the file, and give the Excel report a name.

After clicking **Save**, this dialog will appear. Select your station from the drop-down menu, upload your station logo by clicking the elipsis(...) button and navigating to the location it is saved. Finish filling out the information you wish to display and when everything looks correct, click the **Export** button.

| Configure H                 | our by Hour Excel Export   |
|-----------------------------|----------------------------|
|                             | n CAAA-AM                  |
| Phor<br>Fax<br>Email<br>Web |                            |
|                             | < Back Net > Export Cancel |

Excel will open and load your **Hour by Hour** report.

| <u> </u>                                                                                                 | -                                  |                                                                                                    |                                                                                                    |                                                                                                    |                                                                                                  |                                                                                                    |                                                                                                    |                                                                                           |                                                                                                    |                                                                                                    |                                                                                                    |               |                                 | - 0                | ×   |
|----------------------------------------------------------------------------------------------------|------------------------------------|----------------------------------------------------------------------------------------------------|----------------------------------------------------------------------------------------------------|----------------------------------------------------------------------------------------------------|--------------------------------------------------------------------------------------------------|----------------------------------------------------------------------------------------------------|----------------------------------------------------------------------------------------------------|-------------------------------------------------------------------------------------------|----------------------------------------------------------------------------------------------------|----------------------------------------------------------------------------------------------------|----------------------------------------------------------------------------------------------------|---------------|---------------------------------|--------------------|-----|
|                                                                                                    |                                    | 4                                                                                                    |                                                                                                    |                                                                                                    | lew Hour                                                                                         | by Hour Re                                                                                                    | port.XLS                                                                                                    | [Compat                                                                                   | ibility Mod                                                                                                    | e] - Micr                                                                                                    | osoft Excel                                                                                                    |               |                                 |                    |     |
| F                                                                                                    | F Home                             | Insert                                                                                                    | Page Lay                                                                                                    | out F                                                                                                    | ormulas                                                                                          | Data                                                                                                    | Review                                                                                                    | v Vie<br>W                                                                                | w Acro                                                                                                    |                                                                                                    |                                                                                                    |               | ۵                               | 0 -                | ф X |
|                                                                                                    | 🖌 👗 🖌 Arial                        |                                                                                                    |                                                                                                    | A A                                                                                                    | <u> </u>                                                                                         | = = *                                                                                                    | Gene                                                                                                    |                                                                                           | 🔡 Conc                                                                                                    | ditional Fo                                                                                                    | ormatting *                                                                                                    | ¦ata Insert ≠ | Σ·Α                             | <u>ش</u>           |     |
|                                                                                                    |                                    |                                                                                                    | -                                                                                                    |                                                                                                    |                                                                                                  |                                                                                                    | - \$ ·                                                                                                    | · % ·                                                                                     | 📆 Form                                                                                                    | at as Tabl                                                                                                    | e -                                                                                                    | 🎬 Delete 🔻    | <b>.</b> - <b>Z</b> □           |                    |     |
| Pas<br>•                                                                                                 | te 🦪 🖪                             | ΙŪ·                                                                                                    | ⊞ <b>-</b> _ <u></u>                                                                                                    | • <u>A</u> •                                                                                                    | < *                                                                                              | ≣ ≫/                                                                                                    | ÷.0                                                                                                    | .00                                                                                       | 📑 Cell S                                                                                                    | Styles 👻                                                                                                    |                                                                                                    | Format 🔻      |                                 | Find &<br>Select ₹ |     |
| Clip                                                                                                    | board 🕞                            | F                                                                                                    | ont                                                                                                    | E                                                                                                    | a Alig                                                                                           | Inment                                                                                                    | 5 Nur                                                                                                    | nber 5                                                                                    |                                                                                                    | Styles                                                                                                    |                                                                                                    | Cells         | Editin                          | g                  |     |
|                                                                                                    | A1                                 | <b>+</b> (*                                                                                                    | f:                                                                                                    | ir i                                                                                                    |                                                                                                  |                                                                                                    |                                                                                                    |                                                                                           |                                                                                                    |                                                                                                    |                                                                                                    |               |                                 |                    | ~   |
| k                                                                                                    | A                                  | В                                                                                                    | С                                                                                                    | D                                                                                                    | E                                                                                                | F                                                                                                    | G                                                                                                    | Н                                                                                         | I.                                                                                                    | J                                                                                                    | К                                                                                                    |               | L                               |                    | E   |
| 1                                                                                                    |                                    |                                                                                                    |                                                                                                    | Hour By                                                                                                    | Hour R                                                                                           | leport                                                                                                    |                                                                                                    |                                                                                           |                                                                                                    |                                                                                                    |                                                                                                    |               |                                 |                    | Ê.  |
| 3                                                                                                    |                                    |                                                                                                    |                                                                                                    |                                                                                                    | Market:                                                                                          | Gotha                                                                                                    | m                                                                                                    |                                                                                           |                                                                                                    | Acct. Exe                                                                                                    | c: Administr                                                                                                    | ator          |                                 |                    |     |
| 4                                                                                                    | CO M                               |                                                                                                    |                                                                                                    |                                                                                                    |                                                                                                  | eriod: FALL                                                                                                    |                                                                                                    |                                                                                           |                                                                                                    |                                                                                                    | cbolton@wi                                                                                                    | deorbit.com   |                                 |                    |     |
| 5                                                                                                    | GA                                 | MAA                                                                                                    | 1                                                                                                    |                                                                                                    | Selected I<br>Population                                                                         | Demo: Perso<br>1: 901.2                                                                                                    |                                                                                                    | ISA                                                                                       |                                                                                                    | Phone #:<br>FAX #:                                                                                                    |                                                                                                    |               |                                 |                    |     |
| 7                                                                                                    | $(\mathbf{O})$                     | $(\mathbf{O})$                                                                                                    | Sec. 1                                                                                                    |                                                                                                    | Sample Si                                                                                        |                                                                                                    |                                                                                                    |                                                                                           |                                                                                                    | Web:                                                                                                    |                                                                                                    |               |                                 |                    |     |
| 8                                                                                                    |                                    | m                                                                                                    |                                                                                                    |                                                                                                    |                                                                                                  |                                                                                                    |                                                                                                    |                                                                                           |                                                                                                    |                                                                                                    |                                                                                                    |               |                                 |                    |     |
| 9<br>10                                                                                                  |                                    |                                                                                                    |                                                                                                    |                                                                                                    |                                                                                                  |                                                                                                    |                                                                                                    |                                                                                           |                                                                                                    |                                                                                                    |                                                                                                    |               |                                 |                    |     |
|                                                                                                    |                                    |                                                                                                    |                                                                                                    |                                                                                                    |                                                                                                  |                                                                                                    |                                                                                                    |                                                                                           |                                                                                                    |                                                                                                    |                                                                                                    |               |                                 |                    |     |
| 11                                                                                                    |                                    |                                                                                                    |                                                                                                    |                                                                                                    |                                                                                                  |                                                                                                    |                                                                                                    |                                                                                           |                                                                                                    |                                                                                                    |                                                                                                    |               |                                 |                    |     |
| 12                                                                                                    | Station Infor                      | mation                                                                                                    | Mon                                                                                                    | day Frida                                                                                                    | N/                                                                                               |                                                                                                    | aturday                                                                                                    |                                                                                           |                                                                                                    | Sunday                                                                                                    |                                                                                                    |               |                                 |                    |     |
| 12<br>13<br>14                                                                                           | Station Inform                     | mation                                                                                                    |                                                                                                    | iday-Frida<br>ur by Hour                                                                                                    |                                                                                                  |                                                                                                    | Saturday<br>ur by Hou                                                                                                    | r                                                                                         |                                                                                                    | Sunday<br>ur by Hour                                                                                                    |                                                                                                    | Gra           | aph Based on                    |                    |     |
| 12<br>13<br>14<br>15                                                                                     | Station                            | mation<br>Hour                                                                                                    | Ho<br>Avg                                                                                                    | Avg                                                                                                    |                                                                                                  | Hou<br>Avg                                                                                                    | ur by Hou<br>Avg                                                                                                    | r<br>Share                                                                                | Ho<br>Avg                                                                                                    | ur by Hou<br>Avg                                                                                                    | Share                                                                                                    |               | aph Based on<br>Fri Avg Persons |                    |     |
| 12<br>13<br>14                                                                                           |                                    |                                                                                                    | Ho                                                                                                    | ur by Hour                                                                                                    |                                                                                                  | Ho                                                                                                    | ur by Hou                                                                                                    |                                                                                           | Но                                                                                                    | ur by Hou                                                                                                    |                                                                                                    |               |                                 |                    |     |
| 12<br>13<br>14<br>15<br>16<br>17<br>18                                                                   | Station<br>Call Letters            | Hour<br>6A-7A<br>7A-8A                                                                                                    | Hot<br>Avg<br>Persons<br>4,400<br>5,700                                                                                                    | Avg<br>Rtg<br>0.5<br>0.6                                                                                                    | Share<br>3.0<br>2.4                                                                              | Hot<br>Avg<br>Persons<br>2,700<br>3,700                                                                                           | ur by Hou<br>Avg<br>Rtg<br>0.3<br>0.4                                                                                            | Share<br>4.7<br>4.0                                                                       | Ho<br>Avg<br>Persons<br>3,500<br>5,200                                                                                                    | ur by Hour<br>Avg<br>Rtg<br>0.4<br>0.6                                                                                            | Share<br>7.3<br>6.0                                                                                                    |               |                                 |                    |     |
| 12<br>13<br>14<br>15<br>16<br>17<br>18<br>19                                                             | Station<br>Call Letters            | Hour<br>6A-7A<br>7A-8A<br>8A-9A                                                                                                    | Hot<br>Avg<br>Persons<br>4,400<br>5,700<br>5,900                                                                                           | ur by Hour<br>Avg<br>Rtg<br>0.5<br>0.6<br>0.7                                                                                     | Share<br>3.0<br>2.4<br>3.3                                                                       | Hot<br>Avg<br>Persons<br>2,700<br>3,700<br>2,800                                                                                  | ur by Hour<br>Avg<br>Rtg<br>0.3<br>0.4<br>0.3                                                                                    | Share<br>4.7<br>4.0<br>2.7                                                                | Ho<br>Avg<br>Persons<br>3,500<br>5,200<br>6,700                                                                                           | ur by Hour<br>Avg<br>Rtg<br>0.4<br>0.6<br>0.7                                                                                     | Share<br>7.3<br>6.0<br>6.3                                                                                                    |               |                                 |                    |     |
| 12<br>13<br>14<br>15<br>16<br>17<br>18                                                                   | Station<br>Call Letters            | Hour<br>6A-7A<br>7A-8A                                                                                                    | Hot<br>Avg<br>Persons<br>4,400<br>5,700                                                                                                    | Avg<br>Rtg<br>0.5<br>0.6                                                                                                    | Share<br>3.0<br>2.4                                                                              | Hot<br>Avg<br>Persons<br>2,700<br>3,700                                                                                           | ur by Hou<br>Avg<br>Rtg<br>0.3<br>0.4                                                                                            | Share<br>4.7<br>4.0                                                                       | Ho<br>Avg<br>Persons<br>3,500<br>5,200                                                                                                    | ur by Hour<br>Avg<br>Rtg<br>0.4<br>0.6                                                                                            | Share<br>7.3<br>6.0                                                                                                    |               |                                 |                    |     |
| 12<br>13<br>14<br>15<br>16<br>17<br>18<br>19<br>20<br>21<br>21<br>22                                     | Station<br>Call Letters            | Hour<br>6A-7A<br>7A-8A<br>8A-9A<br>9A-10A<br>6A-10A<br>10A-11A                                                                     | Hot<br>Persons<br>4,400<br>5,700<br>5,900<br>6,600<br>5,600<br>6,900                                                                       | ur by Hour<br>Avg<br>Rtg<br>0.5<br>0.6<br>0.7<br>0.7<br>0.6<br>0.8                                                                | Share<br>3.0<br>2.4<br>3.3<br>4.4<br>3.1<br>4.9                                                  | Hot<br>Persons<br>2,700<br>3,700<br>2,800<br>3,400<br>3,200<br>3,800                                                              | ur by Hour<br>Avg<br>Rtg<br>0.3<br>0.4<br>0.3<br>0.4<br>0.4<br>0.4<br>0.4<br>0.4                                                 | Share<br>4.7<br>4.0<br>2.7<br>2.7<br>3.4<br>2.8                                           | Ho<br>Persons<br>3,500<br>5,200<br>6,700<br>7,300<br>5,700<br>4,300                                                                       | ur by Hour<br>Avg<br>Rtg<br>0.4<br>0.6<br>0.7<br>0.8<br>0.6<br>0.5                                                                | Share<br>7.3<br>6.0<br>6.3<br>6.7<br>6.5<br>5.0                                                                                                    |               |                                 |                    |     |
| 12<br>13<br>14<br>15<br>16<br>17<br>18<br>19<br>20<br>21<br>22<br>23                                     | Station<br>Call Letters            | Hour<br>6A-7A<br>7A-8A<br>8A-9A<br>9A-10A<br>6A-10A<br>10A-11A<br>11A-12P                                                          | Ho<br>Avg<br>Persons<br>4,400<br>5,700<br>5,900<br>6,600<br>5,600<br>6,900<br>6,500                                                        | ur by Hour<br>Avg<br>Rtg<br>0.5<br>0.6<br>0.7<br>0.7<br>0.6<br>0.8<br>0.8<br>0.7                                                  | Share<br>3.0<br>2.4<br>3.3<br>4.4<br>3.1<br>4.9<br>4.5                                           | Hot<br>Avg<br>Persons<br>2,700<br>3,700<br>2,800<br>3,400<br>3,200<br>3,800<br>6,300                                              | ur by Hou<br>Avg<br>Rtg<br>0.3<br>0.4<br>0.3<br>0.4<br>0.4<br>0.4<br>0.4<br>0.4<br>0.4<br>0.7                                    | Share<br>4.7<br>4.0<br>2.7<br>2.7<br>3.4<br>2.8<br>4.4                                    | Ho<br>Avg<br>Persons<br>3,500<br>5,200<br>6,700<br>7,300<br>5,700<br>4,300<br>2,900                                                       | ur by Hour<br>Avg<br>Rtg<br>0.4<br>0.6<br>0.7<br>0.8<br>0.6<br>0.5<br>0.3                                                         | Share         7.3           6.0         6.3           6.7         6.5           5.0         4.0                                                                 |               |                                 |                    |     |
| 12<br>13<br>14<br>15<br>16<br>17<br>18<br>19<br>20<br>21<br>21<br>22                                     | Station<br>Call Letters            | Hour<br>6A-7A<br>7A-8A<br>8A-9A<br>9A-10A<br>6A-10A<br>10A-11A                                                                     | Hot<br>Persons<br>4,400<br>5,700<br>5,900<br>6,600<br>5,600<br>6,900                                                                       | ur by Hour<br>Avg<br>Rtg<br>0.5<br>0.6<br>0.7<br>0.7<br>0.6<br>0.8                                                                | Share<br>3.0<br>2.4<br>3.3<br>4.4<br>3.1<br>4.9                                                  | Hot<br>Persons<br>2,700<br>3,700<br>2,800<br>3,400<br>3,200<br>3,800                                                              | ur by Hour<br>Avg<br>Rtg<br>0.3<br>0.4<br>0.3<br>0.4<br>0.4<br>0.4<br>0.4<br>0.4                                                 | Share<br>4.7<br>4.0<br>2.7<br>2.7<br>3.4<br>2.8                                           | Ho<br>Persons<br>3,500<br>5,200<br>6,700<br>7,300<br>5,700<br>4,300                                                                       | ur by Hour<br>Avg<br>Rtg<br>0.4<br>0.6<br>0.7<br>0.8<br>0.6<br>0.5                                                                | Share<br>7.3<br>6.0<br>6.3<br>6.7<br>6.5<br>5.0                                                                                                    |               |                                 |                    |     |
| 12<br>13<br>14<br>15<br>16<br>17<br>18<br>19<br>20<br>21<br>22<br>23<br>24<br>25<br>26                   | Station<br>Call Letters            | Hour<br>6A-7A<br>7A-8A<br>8A-9A<br>9A-10A<br>6A-10A<br>10A-11A<br>11A-12P<br>12P-1P<br>1P-2P<br>2P-3P                              | Hot<br>Avg<br>Persons<br>4,400<br>5,700<br>5,900<br>6,600<br>5,600<br>6,500<br>6,500<br>6,000<br>5,700<br>5,100                            | ur by Hour<br>Avg<br>Rtg<br>0.5<br>0.6<br>0.7<br>0.7<br>0.6<br>0.8<br>0.7<br>0.7<br>0.6<br>0.6                                    | Share<br>3.0<br>2.4<br>3.3<br>4.4<br>3.1<br>4.9<br>4.5<br>3.7<br>3.7<br>3.7<br>3.2               | Avg<br>Persons<br>2,700<br>3,700<br>2,800<br>3,400<br>3,200<br>3,800<br>6,300<br>4,400<br>2,500<br>3,800                          | ur by Hou<br>Avg<br>Rtg<br>0.3<br>0.4<br>0.3<br>0.4<br>0.4<br>0.4<br>0.4<br>0.4<br>0.4<br>0.7<br>0.5<br>0.3<br>0.4               | Share<br>4.7<br>4.0<br>2.7<br>2.7<br>3.4<br>2.8<br>4.4<br>2.9<br>1.8<br>2.9               | Ho<br>Avg<br>Persons<br>3,500<br>5,200<br>6,700<br>7,300<br>5,700<br>4,300<br>2,900<br>3,800<br>3,900<br>3,800                            | ur by Houn<br>Avg<br>Rtg<br>0.4<br>0.6<br>0.7<br>0.8<br>0.6<br>0.5<br>0.3<br>0.4<br>0.4<br>0.4                                    | Share           7.3           6.0           6.3           6.7           6.5           5.0           4.0           4.3           4.4                             |               |                                 |                    |     |
| 12<br>13<br>14<br>15<br>16<br>17<br>18<br>19<br>20<br>21<br>22<br>23<br>24<br>25<br>26<br>27             | Station<br>Call Letters            | Hour<br>6A-7A<br>7A-8A<br>8A-9A<br>9A-10A<br>6A-10A<br>10A-11A<br>11A-12P<br>12P-1P<br>12P-2P<br>2P-3P<br>10A-3P                   | Hot<br>Avg<br>Persons<br>4,400<br>5,700<br>6,600<br>5,600<br>6,900<br>6,500<br>6,000<br>5,700<br>5,100<br>6,000                            | ur by Hour<br>Avg<br>Rtg<br>0.5<br>0.6<br>0.7<br>0.7<br>0.6<br>0.8<br>0.7<br>0.7<br>0.7<br>0.7<br>0.6<br>0.6<br>0.6<br>0.6        | Share<br>3.0<br>2.4<br>3.3<br>4.4<br>3.1<br>4.9<br>4.5<br>3.7<br>3.7<br>3.7<br>3.7<br>3.2<br>3.9 | Hot<br>Avg<br>Persons<br>2,700<br>3,700<br>2,800<br>3,400<br>3,200<br>3,800<br>6,300<br>4,400<br>2,500<br>3,800<br>4,200          | ur by Hou<br>Avg<br>Rtg<br>0.3<br>0.4<br>0.4<br>0.4<br>0.4<br>0.4<br>0.4<br>0.4<br>0.5<br>0.3<br>0.4<br>0.5                      | Share<br>4.7<br>4.0<br>2.7<br>2.7<br>3.4<br>2.8<br>4.4<br>4.9<br>2.9<br>1.8<br>2.9<br>3.0 | Ho<br>Avg<br>Persons<br>5,200<br>6,700<br>7,300<br>5,700<br>4,300<br>2,900<br>3,800<br>3,800<br>4,100                                     | ur by Houn<br>Avg<br>Rtg<br>0.4<br>0.6<br>0.7<br>0.8<br>0.6<br>0.5<br>0.5<br>0.5<br>0.5<br>0.5<br>0.4<br>0.4<br>0.4<br>0.4<br>0.4 | Share           7.3           6.0           6.3           6.7           6.5           5.0           4.0           4.3           4.4           4.9               |               |                                 |                    |     |
| 12<br>13<br>14<br>15<br>16<br>17<br>18<br>19<br>20<br>21<br>22<br>23<br>24<br>25<br>26<br>27<br>28<br>29 | Station<br>Call Letters<br>GAAA-AM | Hour<br>6A-7A<br>7A-8A<br>8A-9A<br>9A-10A<br>6A-10A<br>10A-11A<br>11A-12P<br>12P-1P<br>12P-3P<br>10A-3P<br>3P-4P<br>3P-4P<br>3P-5P | Hot<br>Avg<br>Persons<br>4,400<br>5,700<br>5,900<br>6,600<br>5,600<br>6,500<br>6,500<br>6,000<br>5,700<br>5,100                            | ur by Hour<br>Avg<br>Rtg<br>0.5<br>0.6<br>0.7<br>0.7<br>0.6<br>0.8<br>0.7<br>0.7<br>0.6<br>0.6                                    | Share<br>3.0<br>2.4<br>3.3<br>4.4<br>3.1<br>4.9<br>4.5<br>3.7<br>3.7<br>3.7<br>3.2               | Avg<br>Persons<br>2,700<br>3,700<br>2,800<br>3,400<br>3,200<br>3,800<br>6,300<br>4,400<br>2,500<br>3,800                          | ur by Hou<br>Avg<br>Rtg<br>0.3<br>0.4<br>0.3<br>0.4<br>0.4<br>0.4<br>0.4<br>0.4<br>0.4<br>0.7<br>0.5<br>0.3<br>0.4               | Share<br>4.7<br>4.0<br>2.7<br>2.7<br>3.4<br>2.8<br>4.4<br>2.9<br>1.8<br>2.9               | Ho<br>Avg<br>Persons<br>3,500<br>5,200<br>6,700<br>7,300<br>5,700<br>4,300<br>2,900<br>3,800<br>3,800<br>3,800<br>4,100<br>3,600<br>4,100 | ur by Houn<br>Avg<br>Rtg<br>0.4<br>0.6<br>0.7<br>0.8<br>0.6<br>0.5<br>0.3<br>0.4<br>0.4<br>0.4<br>0.4<br>0.5<br>0.4<br>0.5        | Share           7.3           6.0           6.3           6.7           6.5           5.0           4.0           4.3           4.4                             |               |                                 |                    |     |
| 12<br>13<br>14<br>15<br>16<br>17<br>18<br>19<br>20<br>21<br>22<br>23<br>24<br>25<br>26<br>27<br>28       | Station<br>Call Letters<br>GAAA-AM | Hour<br>6A-7A<br>7A-8A<br>8A-9A<br>9A-10A<br>6A-10A<br>10A-11A<br>11A-12P<br>12P-1P<br>12P-3P<br>10A-3P<br>3P-4P<br>3P-4P<br>3P-5P | Hot<br>Avg<br>Persons<br>4,400<br>5,700<br>5,900<br>6,600<br>6,900<br>6,900<br>6,900<br>6,000<br>5,700<br>5,100<br>5,100<br>6,000<br>4,400 | ur by Hour<br>Avg<br>Rtg<br>0.5<br>0.6<br>0.7<br>0.7<br>0.7<br>0.6<br>0.8<br>0.7<br>0.7<br>0.6<br>0.6<br>0.6<br>0.6<br>0.7<br>0.5 | Share<br>3.0<br>2.4<br>3.3<br>4.4<br>3.1<br>4.9<br>4.5<br>3.7<br>3.7<br>3.7<br>3.2<br>3.9<br>2.5 | Hot<br>Avg<br>Persons<br>2,700<br>3,700<br>2,800<br>3,400<br>3,800<br>6,300<br>4,400<br>2,500<br>3,800<br>4,200<br>3,800<br>3,000 | ur by Hou<br>Avg<br>Rtg<br>0.3<br>0.4<br>0.4<br>0.4<br>0.4<br>0.4<br>0.4<br>0.4<br>0.4<br>0.7<br>0.5<br>0.3<br>0.4<br>0.5<br>0.3 | Share<br>4.7<br>4.0<br>2.7<br>2.7<br>3.4<br>2.8<br>4.4<br>2.9<br>1.8<br>2.9<br>3.0<br>2.5 | Ho<br>Avg<br>Persons<br>3,500<br>5,200<br>6,700<br>7,300<br>5,700<br>4,300<br>2,900<br>3,800<br>3,800<br>3,800<br>4,100<br>3,600<br>4,100 | ur by Houn<br>Avg<br>Rtg<br>0.4<br>0.6<br>0.7<br>0.8<br>0.6<br>0.5<br>0.3<br>0.4<br>0.4<br>0.4<br>0.4<br>0.5<br>0.4               | Share           7.3           6.0           6.3           6.7           6.5           5.0           4.0           4.3           4.4           4.9           4.6 |               | Fri Avg Persons                 |                    |     |

Now, you can **Print** from Excel if you would like.

Once a report is saved, you can double-click to load it or highlight the report and click **Open**. Any old or unwanted reports can be removed from the list by selecting the report(s) and clicking the **Delete** button.

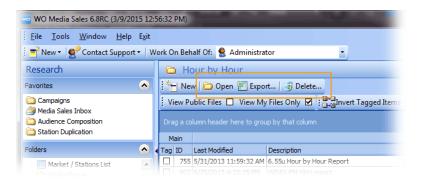

There is a confirmation window when you delete items in WO Media Sales.

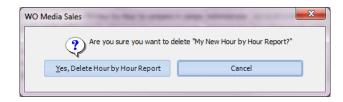

If you have questions or concerns, please call or email support.

WO Media Sales Support: 415.675.6775 Option 2, 1 sales-support@wideorbit.com